#### **Accessing UB Ready Course Materials:**

# • BRYTEWAVE-eBooks

- Log into Canvas Course Shell
- Select the Brytewave Course Materials link
  on the Course Navigation menu
- Select the Title from your Bookshelf
- Select READ NOW

# • Courseware- CODED (Pearson MyLab, Mastering, Revel)

- Log into Canvas Course Shell
- Retrieve Access Code from Brytewave bookshelf.
- Select Assignment links in Modules
- Register Access Code and begin accessing
  Materials

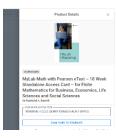

### Courseware-CODELESS(Bypass) (Cengage MindTap, OWL, McGraw Connect, WileyPlus, etc)

- O Log into Canvas Course Shell
- Select Assignment links in Modules
- Create Account and accept terms and Privacy
  Policy
- o Begin Accessing materials

## Physical

 All physical materials are available for pick up at the bookstore or shipped directly to students that re unable to do so.

<sup>\*\*</sup>Drops/Adds can take 24-48 to process and populate to Brytewave bookshelves